## **MODBUS RTU Communication Tester Crack (April-2022)**

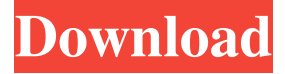

#### **MODBUS RTU Communication Tester [Updated]**

MODBUS RTU Communication Tester is a simple, yet efficient program that can be used for troubleshooting MODBUS RTU communications. It reveals byte information concerning the transfers of data in a comfortable manner. The program is able to monitor various connection types, including RS232, RS422 and RS485 and provides a user-oriented configuration regarding port selection and the registers assigned to a certain port. MODBUS RTU Communication Tester is brought inside a portable archive, which means an installation process isn't going to be necessary. However, maneuvering it requires advanced knowledge of MODBUS architectures, otherwise the expected results won't be returned. Concerning its appearance, the program adopts a simple, yet intuitive interface, where parameters are categorized by purpose in a way that doesn't create confusion. First and foremost, you are required to choose the connection type, then to configure port options, such as baud rate, stop bit, parity selection and data format (which can be either 7 or 8 bits). In the next steps, you should specify the MODBUS address, the transmission and response delay and the start register. If everything is configured properly, the program will display information related to transmitted and received bytes, in hexadecimal form. It is up to you to interpret the resulting data, which may include significant clues on the issues that might impair with a MODBUS communication. Unfortunately, there's no option to save the report. In conclusion, MODBUS RTU Communication Tester can play an important part in diagnosing MODBUS enabled architectures and is minimally invasive on system resources. The software targets professional users, with the necessary tech know-how in handling this type of program. Modbus Tester is an easy to use and efficient software for troubleshooting Modbus communication issues. The tool can be used to test Modbus communications on multiple MODBUS RTU devices like your PC, Modbus/TCP/IP terminals, PLC, POS or HMI. Modbus Tester works on both Windows 7 and Windows 8.1 OS platforms. The program doesn't require the installation of any additional software. Modbus Tester also provides a complete list of Modbus enabled Modbus RTU devices supported by the software. The tool has been designed in a way to provide a user-friendly experience to the user, who doesn't have any technical background and is familiar with Modbus RTU communication problems. Key features of the software include:

#### **MODBUS RTU Communication Tester With Registration Code**

Keymacro Editor is a data entry and file-to-file data conversion utility, used to edit text files, with the ability to control the keystroke sequences to be executed. Keymacro Editor's main features include data entry, file conversion and file to file conversion. It is based on the Macros concept. Keymacro Editor features the ability to create, edit, read, write and modify files. The software also allows you to convert files from a format that you don't have the keymacro Editor utility. Keymacro Editor can convert ASCII to Macros. It allows you to make Macros "on the fly" from simple text data files to complex files with all the Macros you may need. KEYMACRO Editor permits the data user to create keymacro macro sequences of up to 15 characters per line in the Edit Mode. It features a "Search Mode" and "Auto-Suffix Mode" which allows you to record and save a large number of keymacro macros, together with the text and the line numbers where you can resume it. KEYMACRO Editor has been designed and developed in Borland Delphi, and it has been tested on all the Windows operating system. Objects and Functions In the current version of KEYMACRO Editor, which is "The Studio Edition", the following main objects and

functions are available: • Main Window (Tools & Options menu) • Main Menu (Tools & Options menu) • Text File (Ctrl + Shift + T, and then Enter or Menu) • Line Number Text Box (Ctrl + Enter or Shift + Enter) • Search Mode (Ctrl + T, and then Enter or Menu) • Auto-Suffix Mode (Ctrl + T, and then Enter or Menu) • Save Mode (Ctrl + S, and then Enter or Menu) • Save Mode Enabled (On/Off) • Load Macro (Ctrl + L, and then Enter or Menu) • Load Macro (Ctrl + L, and then Enter or Menu) • Load Macro Enabled (On/Off) • Save Macro (Ctrl + O, and then Enter or Menu) • Save Macro (Ctrl + O, and then Enter or Menu) • Save Macro Enabled (On/Off) • Save Macro Enabled (On/Off) • Load Macro Enabled (On/Off) • Load Macro Enabled (On/Off) • Macro Editor (Ctrl + F 1d6a3396d6

## **MODBUS RTU Communication Tester Crack+ Activator (Updated 2022)**

Advantages: Disadvantages: Do you like the MODBUS Communication Tester (sdbmodbusrtutest)? Please consider supporting CX Computer. If you like the program please consider donating a coffee for me via PayPal: paypal.me/cxcomputer - Thank you very much! Do you like the MODBUS Communication Tester (sdbmodbusrtutest)? Please consider supporting CX Computer. If you like the program please consider donating a coffee for me via PayPal: paypal.me/cxcomputer - Thank you very much! Do you like the MODBUS Communication Tester (sdbmodbusrtutest)? Please consider supporting CX Computer. If you like the program please consider donating a coffee for me via PayPal: paypal.me/cxcomputer - Thank you very much! MODBUS RTU Communication Tester is a simple, yet efficient program that can be used for troubleshooting MODBUS RTU communications. It reveals byte information concerning the transfers of data in a comfortable manner. The program is able to monitor various connection types, including RS232, RS422 and RS485 and provides a user-oriented configuration regarding port selection and the registers assigned to a certain port. MODBUS RTU Communication Tester is brought inside a portable archive, which means an installation process isn't going to be necessary. However, maneuvering it requires advanced knowledge of MODBUS architectures, otherwise the expected results won't be returned. Concerning its appearance, the program adopts a simple, yet intuitive interface, where parameters are categorized by purpose in a way that doesn't create confusion. First and foremost, you are required to choose the connection type, then to configure port options, such as baud rate, stop bit, parity selection and data format (which can be either 7 or 8 bits). In the next steps, you should specify the MODBUS address, the transmission and response delay and the start register. If everything is configured properly, the program will display information related to transmitted and received bytes, in hexadecimal form. It is up to you to interpret the resulting data, which may include significant clues on the issues that might impair with a MODBUS communication. Unfortunately, there's no option to save the report. In conclusion, MODBUS RTU Communication Tester can play an important part in diagnosing MODBUS enabled architectures and

### **What's New In MODBUS RTU Communication Tester?**

MODBUS RTU Communication Tester is a simple, yet efficient program that can be used for troubleshooting MODBUS RTU communications. It reveals byte information concerning the transfers of data in a comfortable manner. The program is able to monitor various connection types, including RS232, RS422 and RS485 and provides a user-oriented configuration regarding port selection and the registers assigned to a certain port. MODBUS RTU Communication Tester is brought inside a portable archive, which means an installation process isn't going to be necessary. However, maneuvering it requires advanced knowledge of MODBUS architectures, otherwise the expected results won't be returned. Concerning its appearance, the program adopts a simple, yet intuitive interface, where parameters are categorized by purpose in a way that doesn't create confusion. First and foremost, you are required to choose the connection type, then to configure port options, such as baud rate, stop bit, parity selection and data format (which can be either 7 or 8 bits). In the next steps, you should specify the MODBUS address, the transmission and response delay and the start register. If everything is configured properly, the program will display information related to transmitted and received bytes, in hexadecimal form. It is up to you to interpret the resulting data, which may include significant clues on the issues that might impair with a MODBUS communication. Unfortunately, there's no option to save the report. In conclusion, MODBUS RTU Communication Tester can play an important part in diagnosing MODBUS enabled architectures and is minimally invasive on system resources. The software targets professional users, with the necessary tech know-how in handling this type of program. Review MODBUS RTU Communication Tester If you want to tell us about a problem you are having or find a bug in this software, please contact us on our website: The MODBUS RTU Communication Tester, version v1.0 Copyright (c) 2015 Techentech Software, Inc. dba Techentech.com, all rights reserved CONNECTION CONNECTION TYPE RSTN CAD RTU CMD RS232 RS422 RS485 RJ-45 CIP STREAM FW COC RTU-COC XK-COC SX-COC TS-COC COMMUNICATION ACR 1-Wire 3 Wire SPI UART TCPIP RS-232 RS-422

# **System Requirements For MODBUS RTU Communication Tester:**

Minimum: OS: Windows 7 (or higher) Processor: 2.8 GHz Intel Core 2 Duo or higher Memory: 2 GB RAM Video: DirectX 9 Compatible graphics card (graphics card with 64MB of Video RAM or greater) Hard Drive: Approximately 1.5GB free hard drive space Sound Card: Microsoft DirectX Compatible sound card Network: Broadband internet connection Other Requirements: Max: Processor: 3

<https://kalibatacitymurah.com/?p=21354>

[https://tchatche.ci/upload/files/2022/06/alk2IeZy9FRyi7z4knxP\\_07\\_b899032e03ec7e5cbfd01a635a9f2251\\_file.pdf](https://tchatche.ci/upload/files/2022/06/alk2IeZy9FRyi7z4knxP_07_b899032e03ec7e5cbfd01a635a9f2251_file.pdf) <https://montehogar.com/wp-content/uploads/2022/06/nikkac.pdf>

<https://patago.cl/wp-content/uploads/2022/06/fabzak.pdf>

<https://matchdaay.com/nano-antivirus-pro-product-key-for-pc-latest/>

<https://johrayphotography.com/wp-content/uploads/revdela.pdf>

<https://sonovision.in/wp-content/uploads/2022/06/SignGo.pdf>

<https://bminvestmentsltd.com/wp-content/uploads/2022/06/nysyar.pdf>

[http://www.flexcompany.com.br/flexbook/upload/files/2022/06/9m1ab2jkVAobWLKKIzHR\\_07\\_b899032e03ec7e5cbfd01a63](http://www.flexcompany.com.br/flexbook/upload/files/2022/06/9m1ab2jkVAobWLKKIzHR_07_b899032e03ec7e5cbfd01a635a9f2251_file.pdf) [5a9f2251\\_file.pdf](http://www.flexcompany.com.br/flexbook/upload/files/2022/06/9m1ab2jkVAobWLKKIzHR_07_b899032e03ec7e5cbfd01a635a9f2251_file.pdf)

[https://mykingdomtoken.com/upload/files/2022/06/1Uy9NejalWkZk3995fzK\\_07\\_b899032e03ec7e5cbfd01a635a9f2251\\_file.p](https://mykingdomtoken.com/upload/files/2022/06/1Uy9NejalWkZk3995fzK_07_b899032e03ec7e5cbfd01a635a9f2251_file.pdf) [df](https://mykingdomtoken.com/upload/files/2022/06/1Uy9NejalWkZk3995fzK_07_b899032e03ec7e5cbfd01a635a9f2251_file.pdf)

<https://festivalrenecailliedelaventure.com/wp-content/uploads/2022/06/gerjoca.pdf>

<http://iptvpascher.com/?p=2456>

<https://dig-tal.com/fox-movie-manager-3-0-1-3-crack-free-download-for-pc/>

<https://myvideotoolbox.com/diamondcs-regprot-crack-keygen-for-lifetime-for-pc-2022/>

[https://ictlife.vn/upload/files/2022/06/oMBYgGDWwj4xrnYexkdV\\_07\\_55640df7966d128b40aa254c15837b2f\\_file.pdf](https://ictlife.vn/upload/files/2022/06/oMBYgGDWwj4xrnYexkdV_07_55640df7966d128b40aa254c15837b2f_file.pdf)

[https://midiario.com.mx/upload/files/2022/06/nPRHMoIscW4kDI3M6ict\\_07\\_b899032e03ec7e5cbfd01a635a9f2251\\_file.pdf](https://midiario.com.mx/upload/files/2022/06/nPRHMoIscW4kDI3M6ict_07_b899032e03ec7e5cbfd01a635a9f2251_file.pdf) <https://harneys.blog/2022/06/07/twilight-breaking-dawn-windows-7-theme-crack-activation/>

<https://helloenquiry.in/wp-content/uploads/2022/06/maryuk.pdf>

[https://black-](https://black-affluence.com/social/upload/files/2022/06/oHRX6aOistBQ3GW3l1LY_07_b899032e03ec7e5cbfd01a635a9f2251_file.pdf)

affluence.com/social/upload/files/2022/06/oHRX6aOistBO3GW3l1LY\_07\_b899032e03ec7e5cbfd01a635a9f2251\_file.pdf <http://kurtosh-kalach.com/wp-content/uploads/2022/06/NoteItDown.pdf>